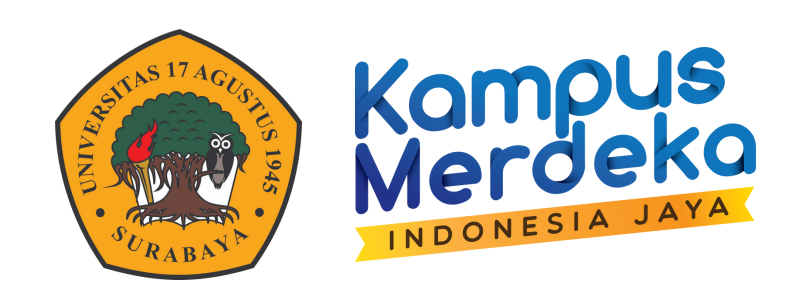

## **PANDUAN**

# **PENGGUNAANZOOM BASIC LICENCE**

**BADAN PENGEMBANGAN AKADEMIK UNIVERSITAS 17 AGUSTUS 1945 SURABAYA**

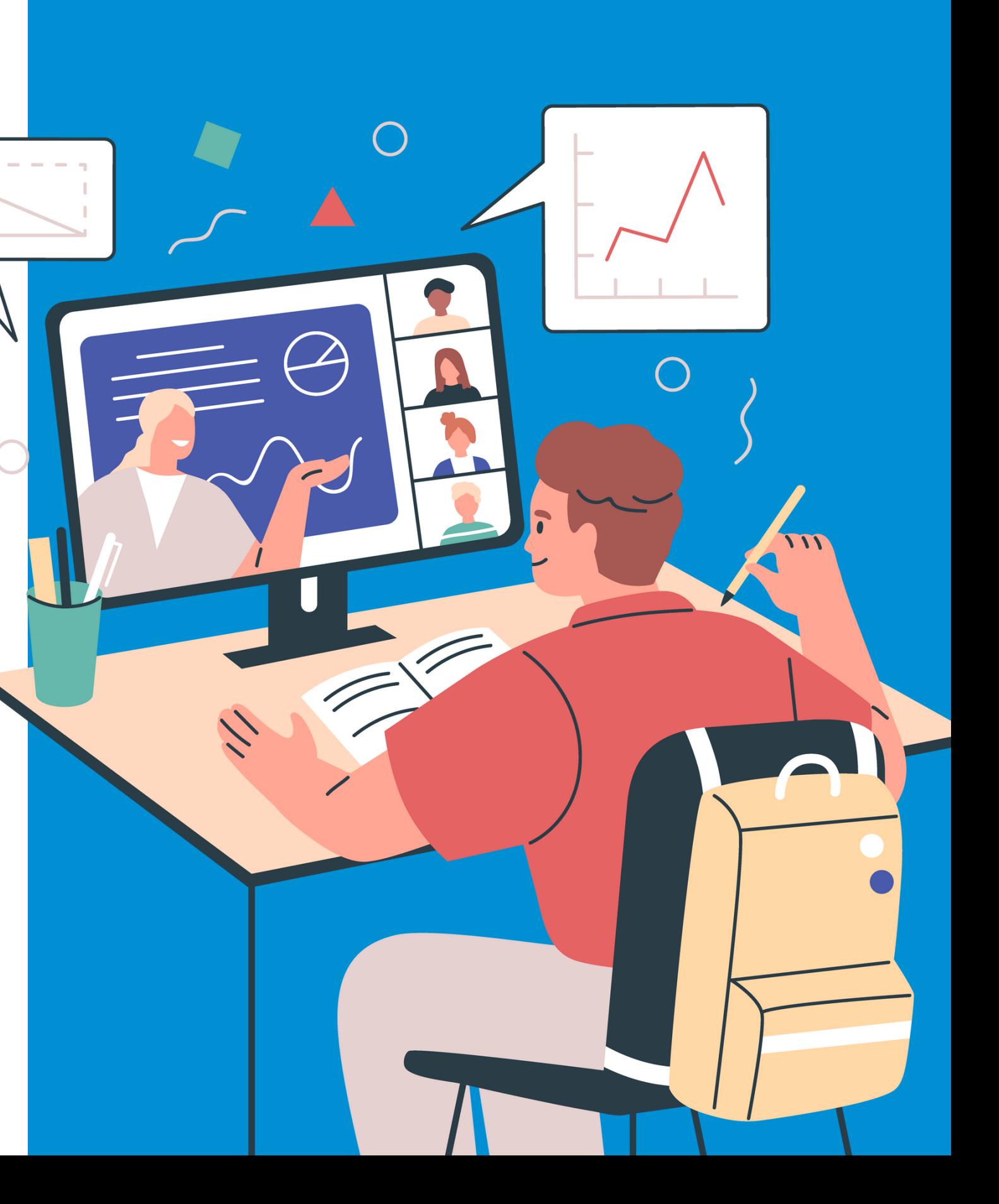

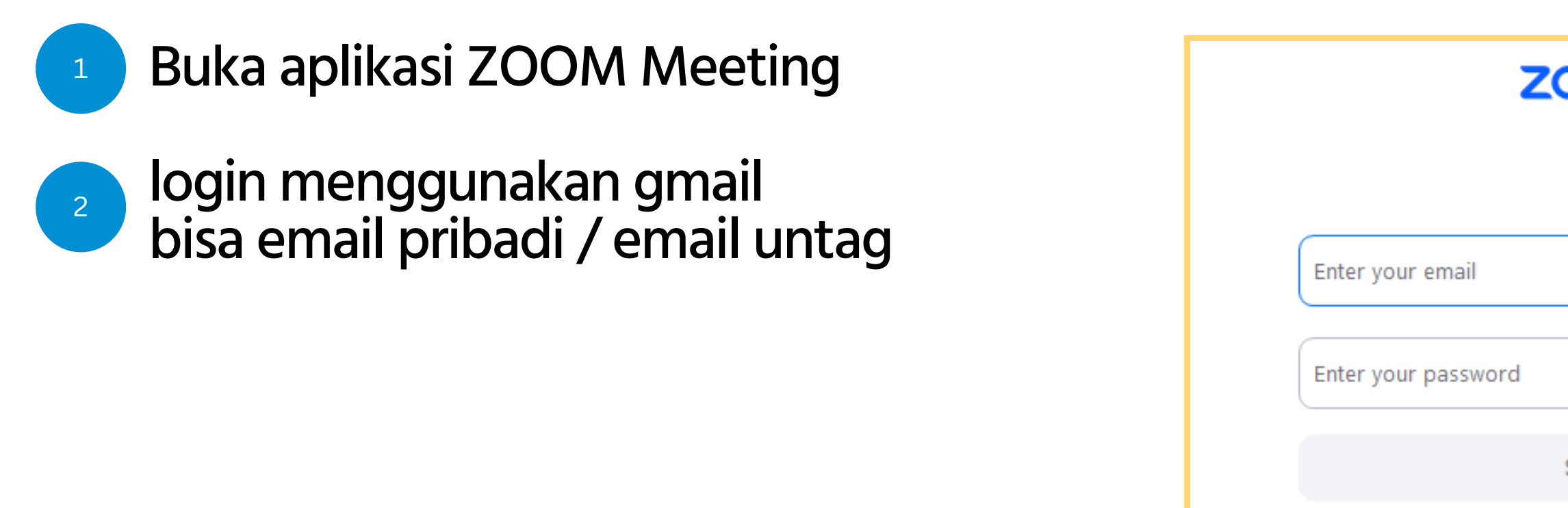

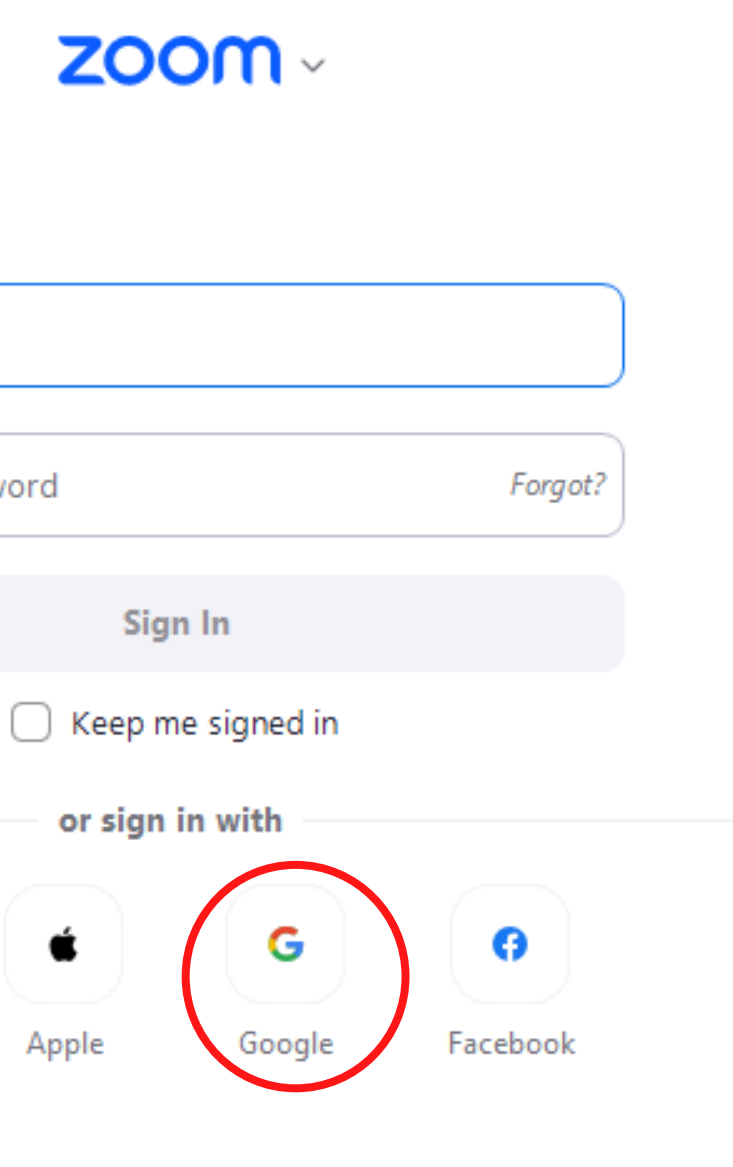

۹

SSO

Ć

Apple

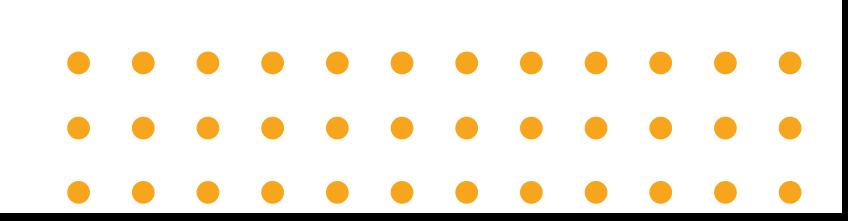

## **APLIKASIZOOM**

## **MEMBUAT JADWAL ZOOM MEETING**

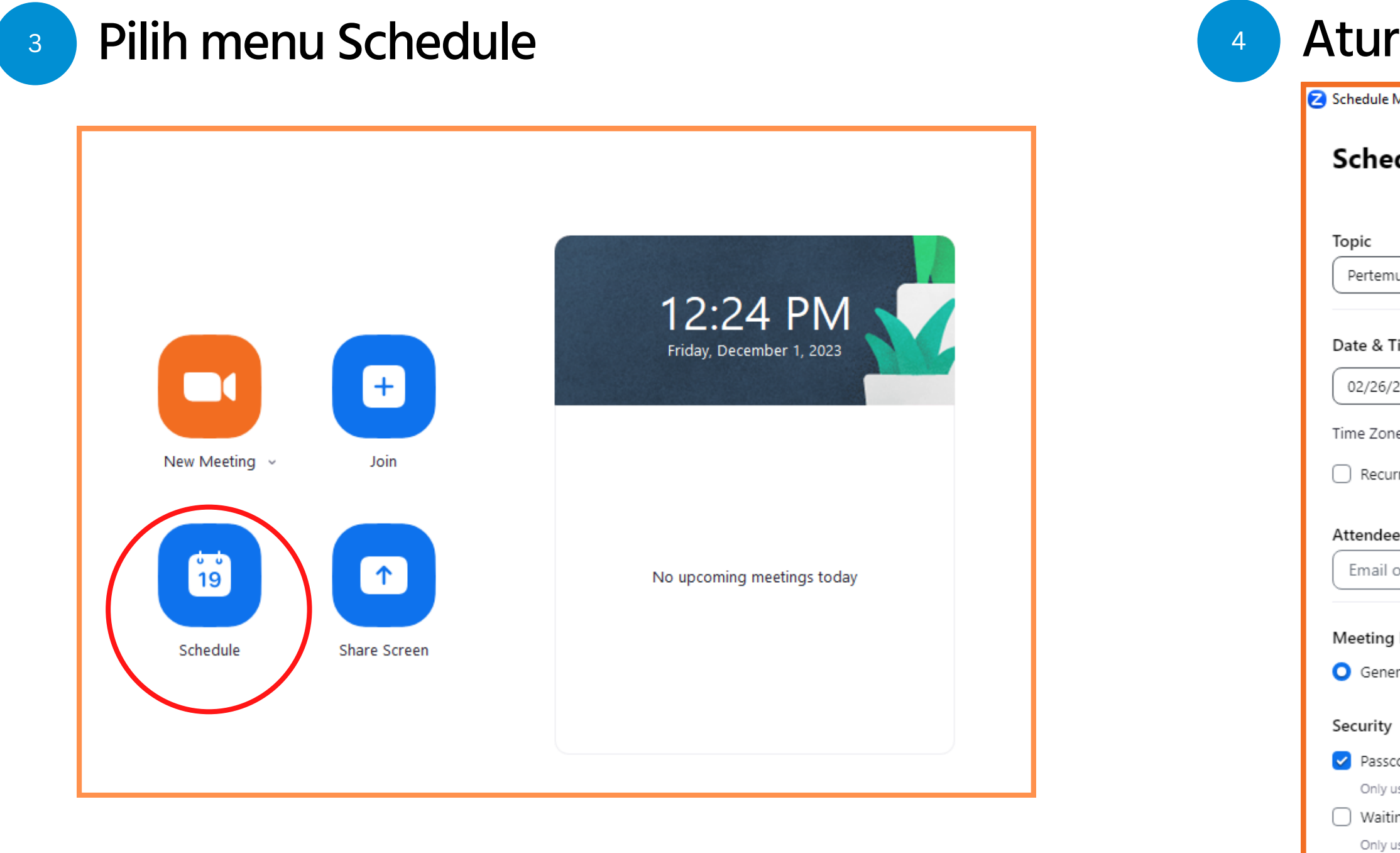

## Atur jadwal zoom meeting - klik save

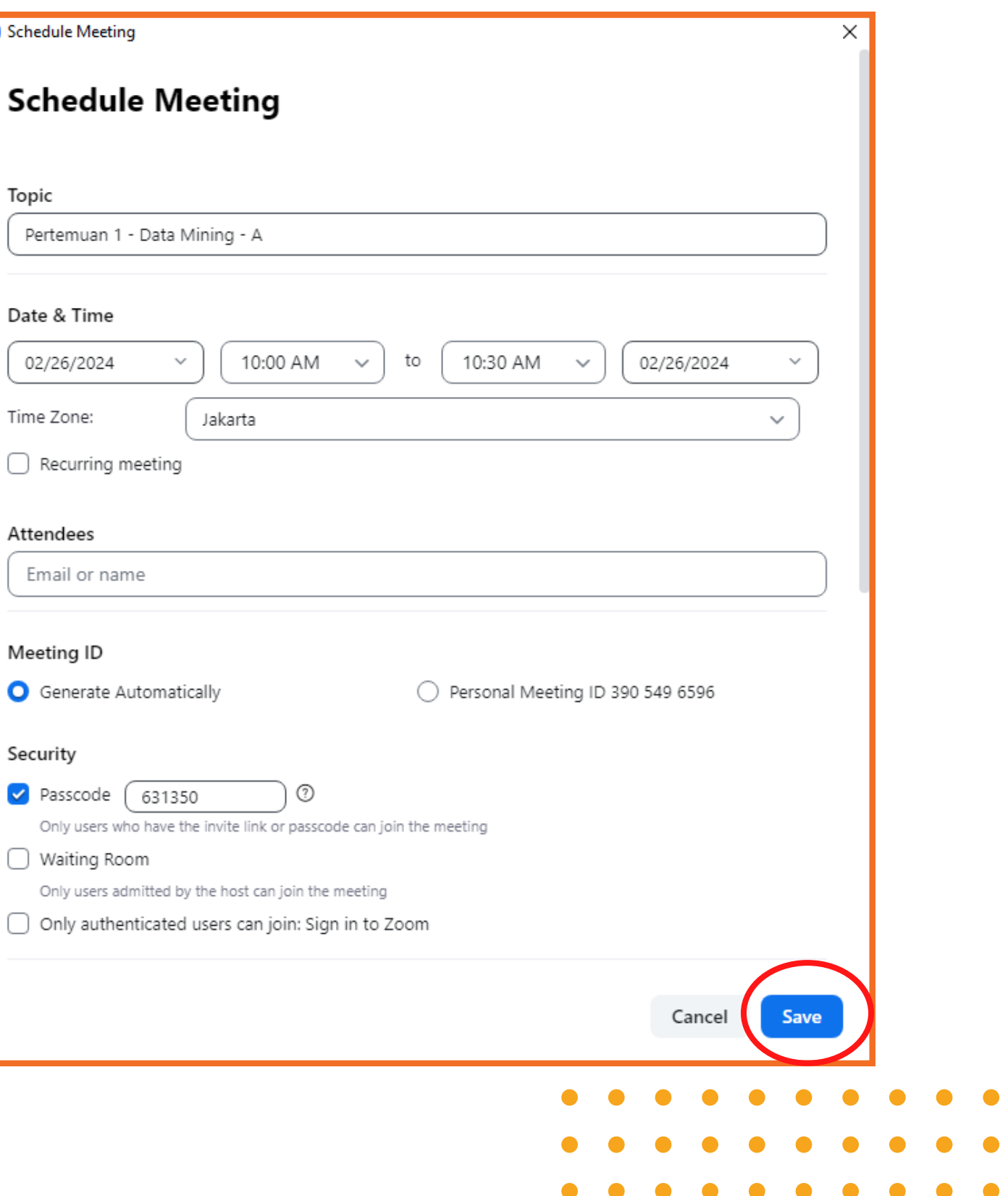

 $\bullet$  $\bullet$ 

 $\bullet\quad \bullet$ 

## **MEMBUAT JADWAL ZOOM MEETING**

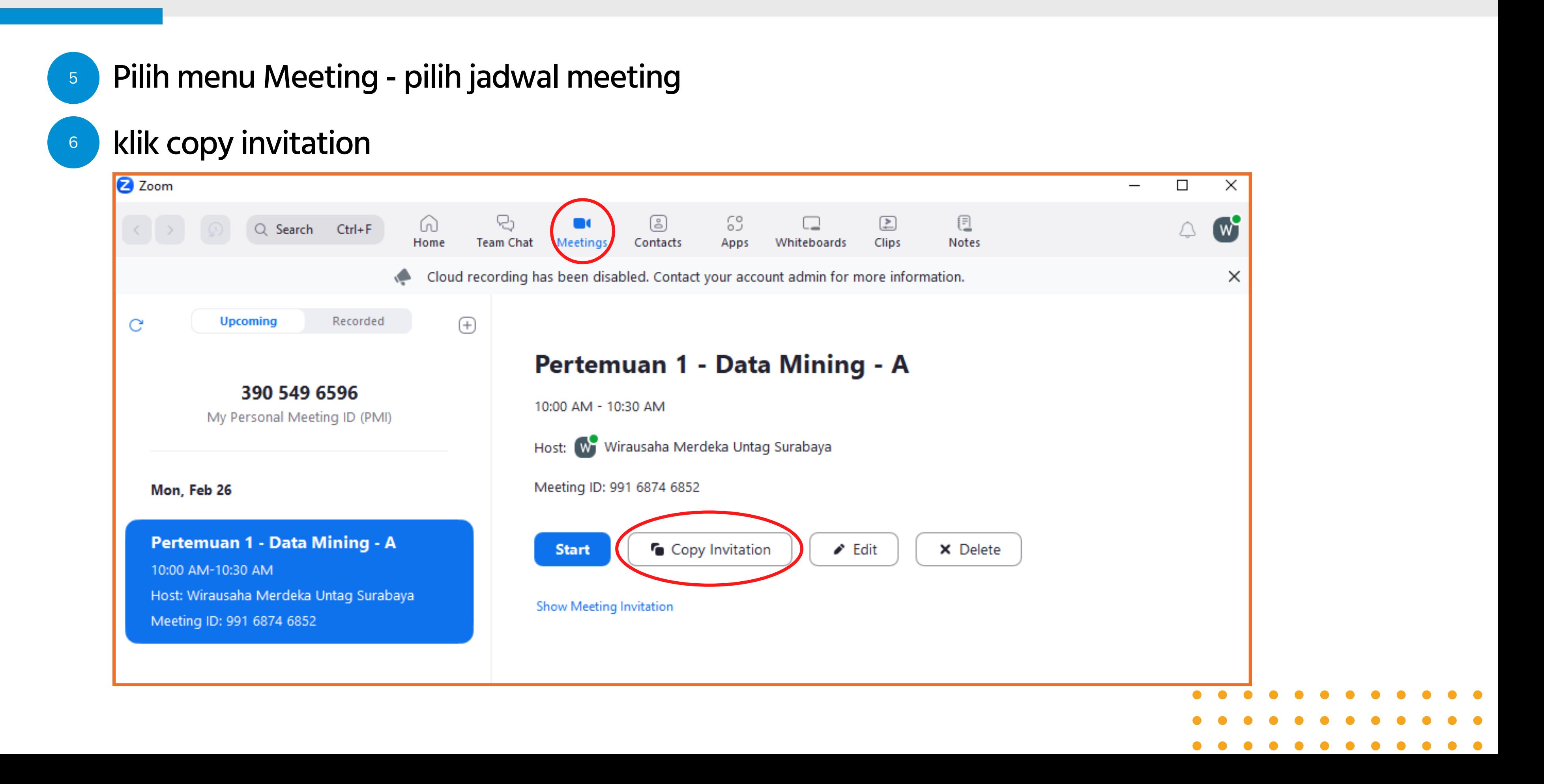

- <sup>7</sup> Masuk elitag pilih kelas sesuai kebutuhan
- Pilih label untuk memasukkan link zoom / meeting invitation

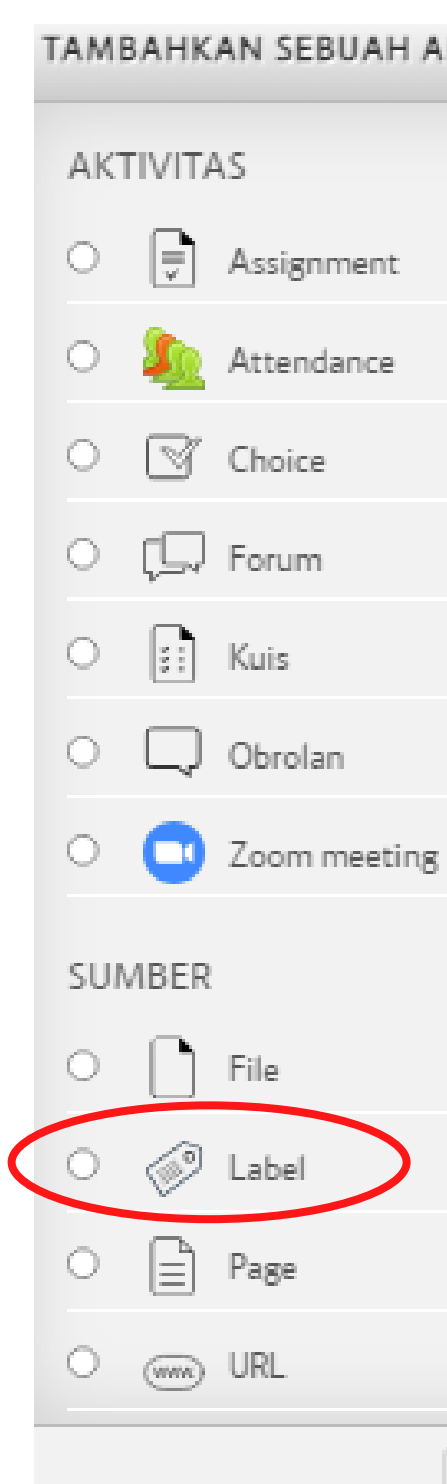

# $\left( \mathbf{x}\right)$ TAMBAHKAN SEBUAH AKTIFITAS ATAU SUMBER DAYA Pilih kegiatan atau sumber daya untuk melihat bantuannya. Double-klik pada nama kegiatan atau sumber daya untuk segera menambahkannya. Tambah Batal

8

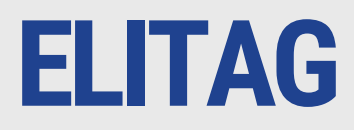

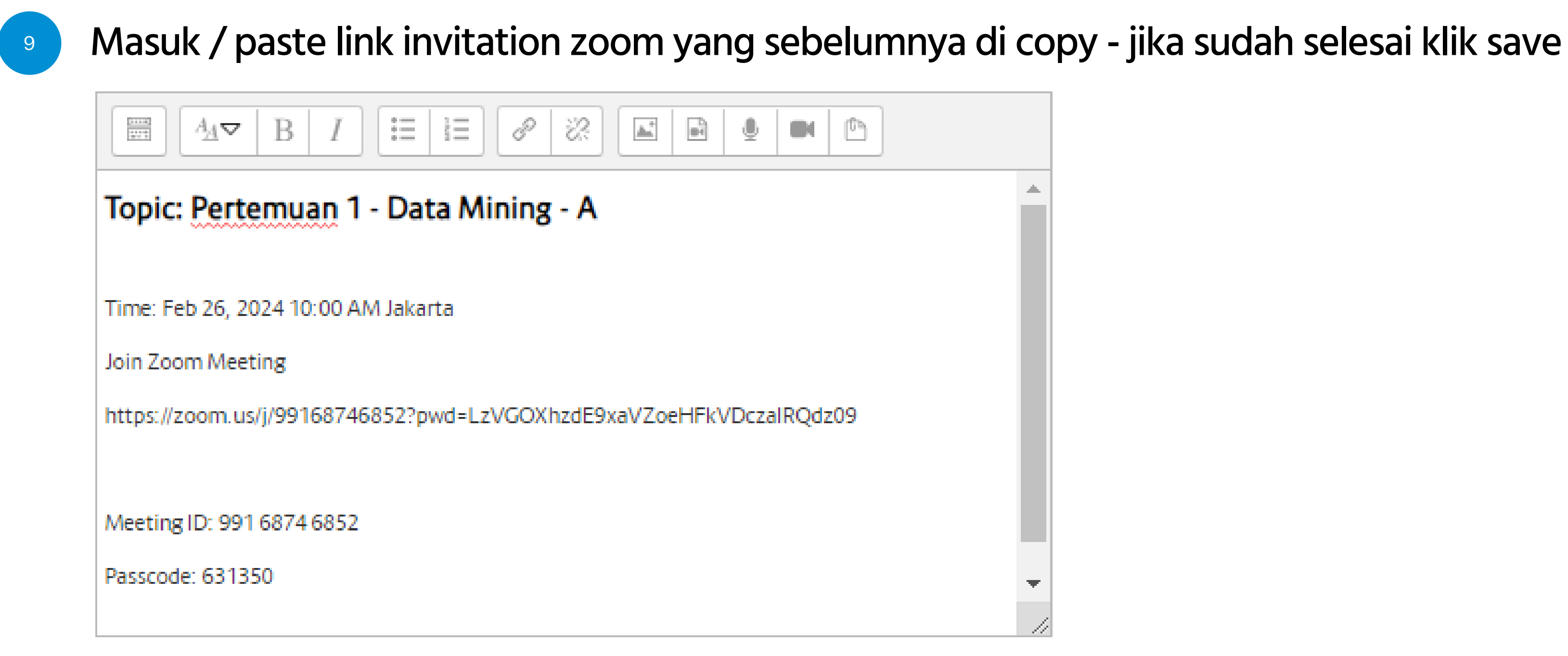

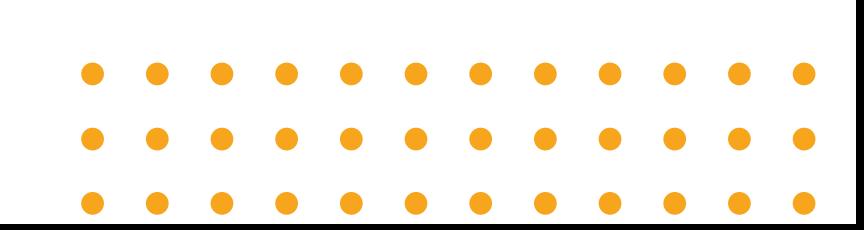

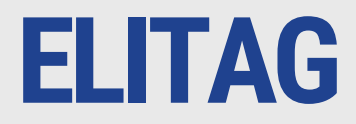

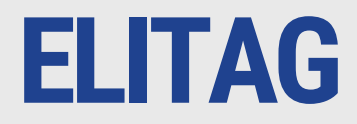

10

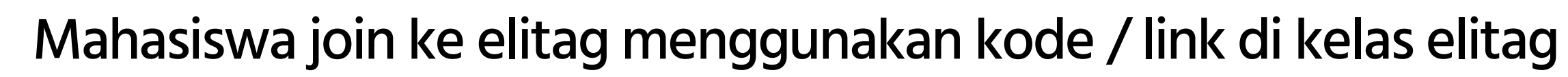

### PERTEMUAN 1 - PENDAHULUAN

### Assalamualaikum Selamat Pagi

pada pertemuan pertemuan pertama ini kita akan mmbahas RPS. perkuliahan dilakukan secara daring dengan mengi kuti link zoom berikut :

### Topic: Pertemuan 1 - Data Mining - A

Time: Feb 26, 2024 10:00 AM Jakarta

Join Zoom Meeting

https://zoom.us/j/99168746852?pwd=LzVGOXhzdE9xaVZoeHFkVDczalRQdz09

Meeting ID: 991 6874 6852

Passcode: 631350

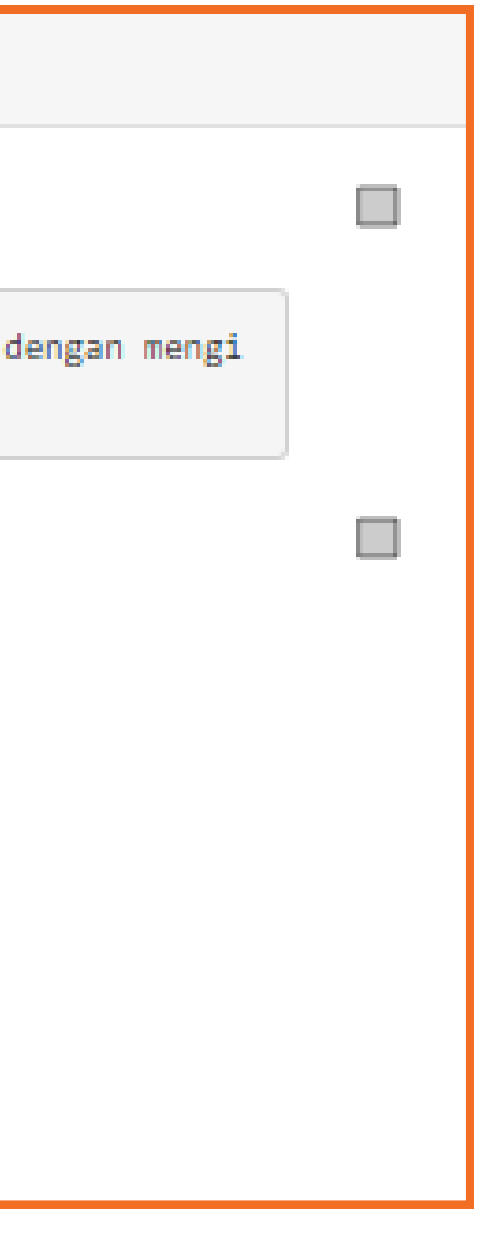